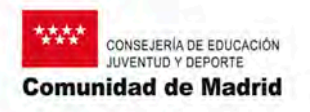

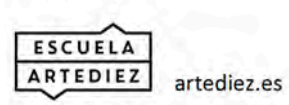

Avenida Ciudad de Barcelona, 25. 28007 MADRID Tel. +34 915512645 /+34 915012241 Fax. +34 915015485 escuela@artediez.es

## **Obtención del impreso 030 para el pago prueba de acceso**

**1**. Entrar en www.madrid.org **2**. En la parte derecha del menú superior, clic en Servicios al ciudadano/Gestiones y trámites.

**3**. Clic en Pago de tasas y precios públicos.

**4**. Clic en <<**Acceso al servicio**>>.

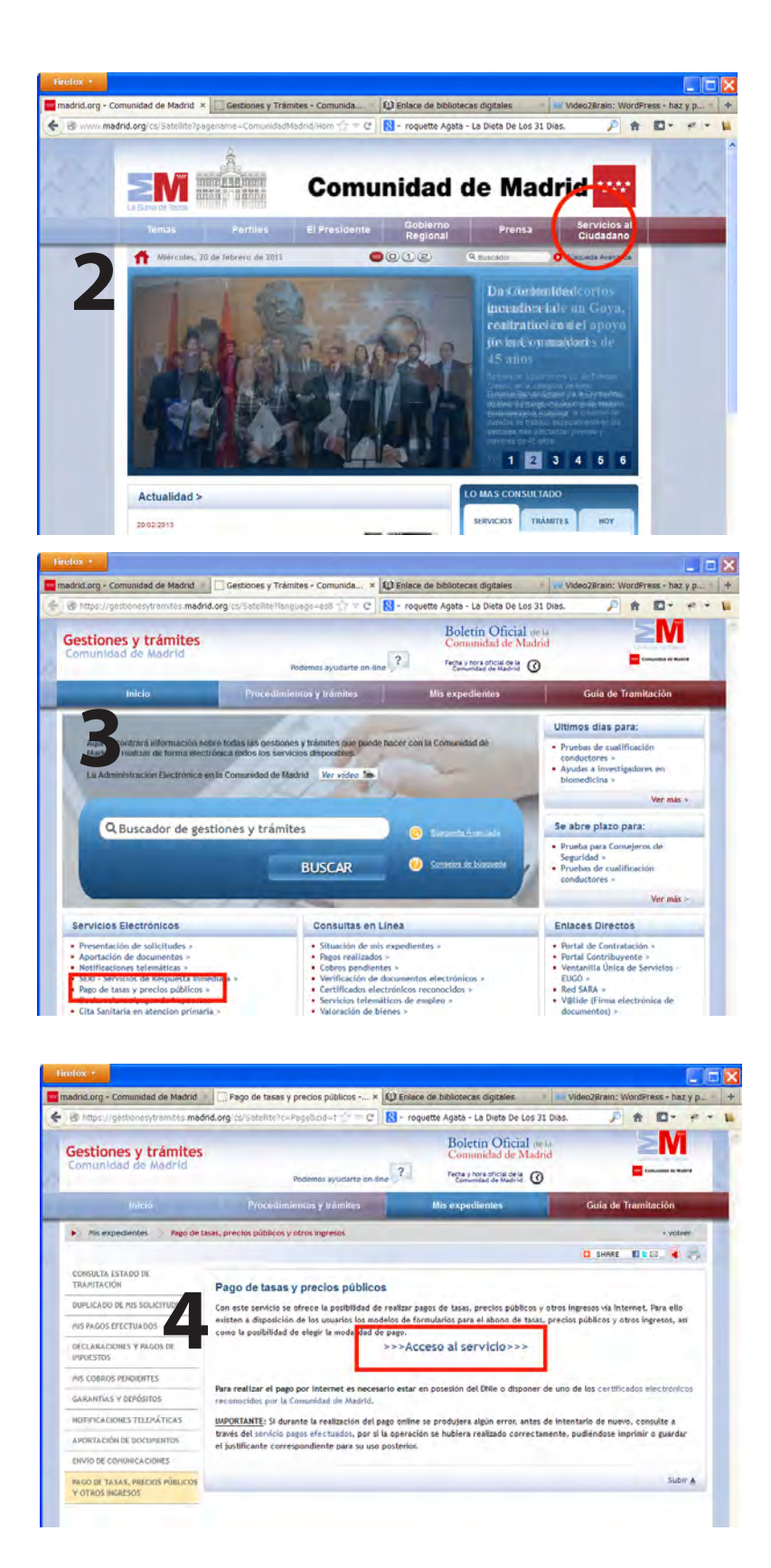

**5**. En la parte media de la página hay un buscador, con un rótulo remarcado en rojo "buscar ". Escribir la palabra **Prueba de acceso.**  Botón buscar.

**6.** Elegir **Ciclos Formativos. Prueba de acceso ciclos de grado superior**

**7**. Enla relación que aparece elegir ESCUELA DE ARTE Nº 10.

**8**. Aparece un cuadro de diálogo con dos enlaces. "Tramitación ordinaria", y "tramitación con deducciones, reducciones o bonificaciones". Clic en la correspondiente.

Si se tramita con bonificación hay que presentar en secretaría original y copia del documento que da lugar a la bonificación

Víctimas del terrorismo, conyuges e hijos y Familias numerosas tienen exencion total Los miembros de familias numerosas de categoría general tienen una bonificación del 50%.

**9**. Una vez obtenido el impreso correspondiente, rellenar, en la casilla más grande, donde dice Servicio que se solicita/Motivación liquidación administrativa, el texto siguiente:

## **Prueba de acceso a ciclos formativos de grado superior**

## Rellenar los datos personales.

## Aceptar

Seleccionar del cuadro de diálogo que se abre

-"generar documento" si se va a pagar en el banco. Imprimir PDF y llevar al banco

-"pagar" si se paga telemáticamente

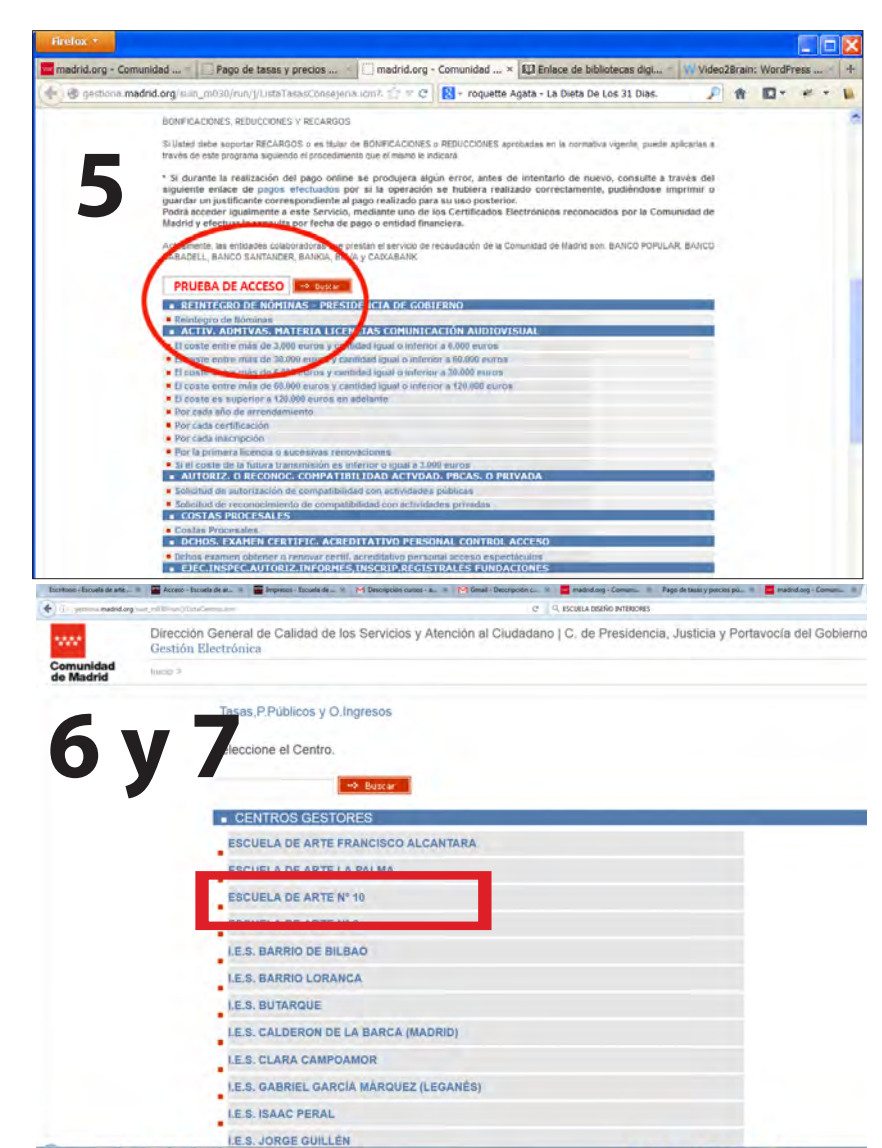

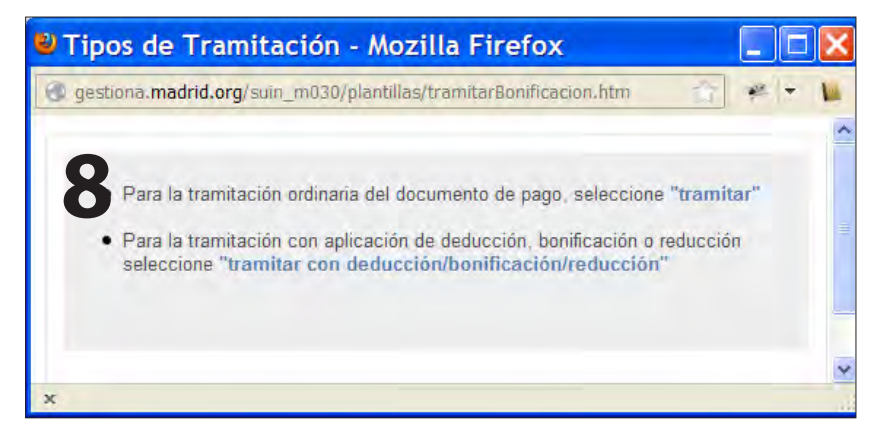

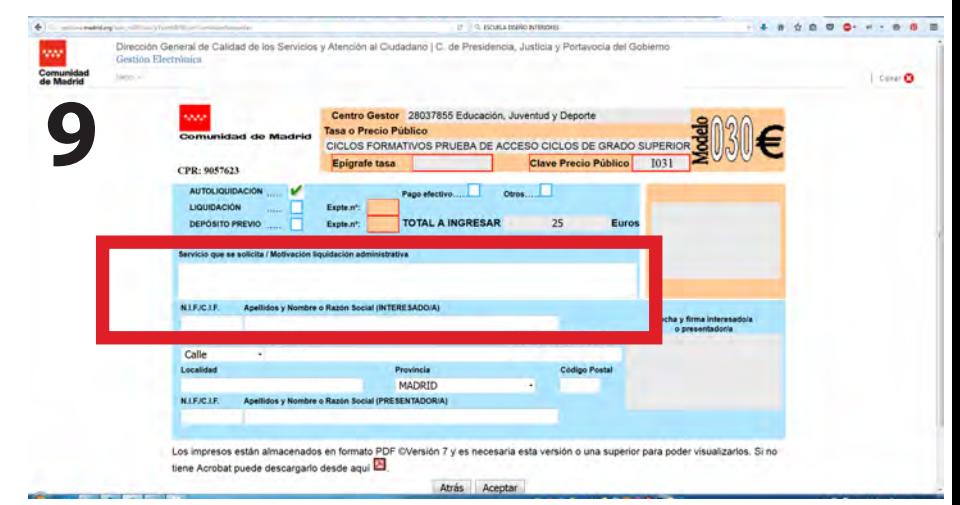